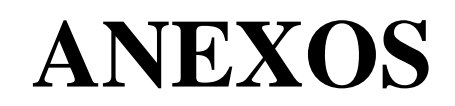

**Anexo N° 1**: Pasos a seguir para poder acceder al Tramite de Constancia de Enlace URL para egresados, desde la Pagina del Repositorio Institucional de la Universidad Nacional del Callao.

Paso N° 1: Ingresar al Repositorio Institucional: https://repositorio.unac.edu.pe/

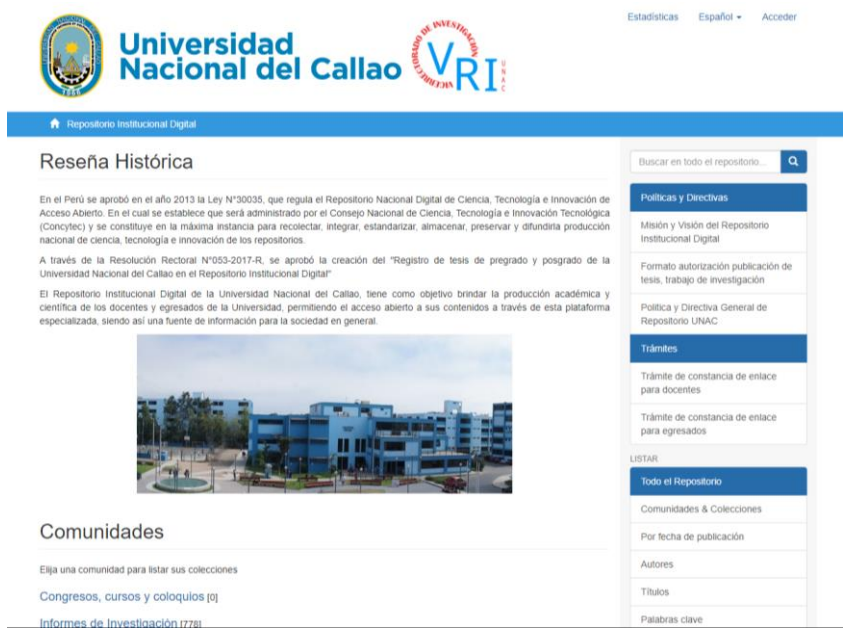

Paso N° 2: Ubicar en la Opción Menú "Trámite de constancia de enlace para egresados"

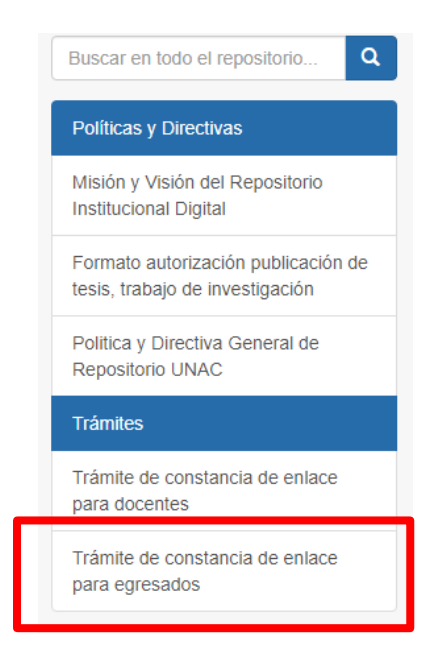

Paso N° 3: Descargar el Documento "Trámite de constancia de enlace para egresados"

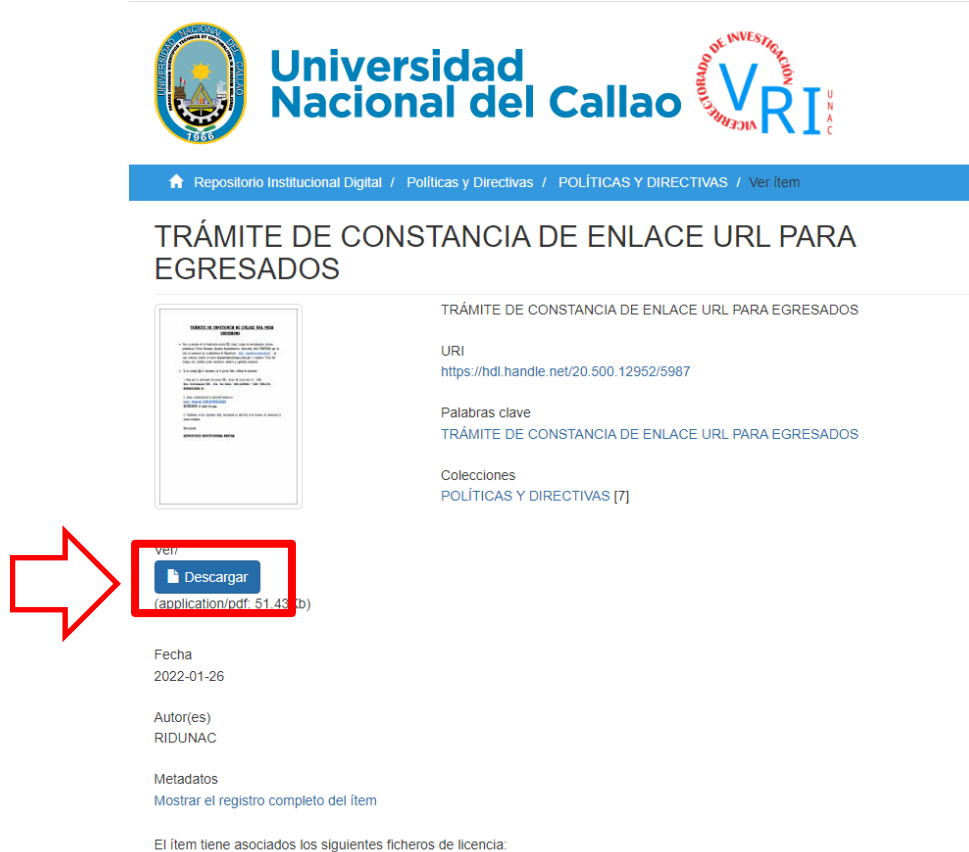

Paso N° 4: Llenar correctamente el Formulario detallado en el documento; en el ya mencionado formulario ADJUNTAR el recibo de pago correspondiente y la resolución de consejo universitario de otorgamiento del grado.

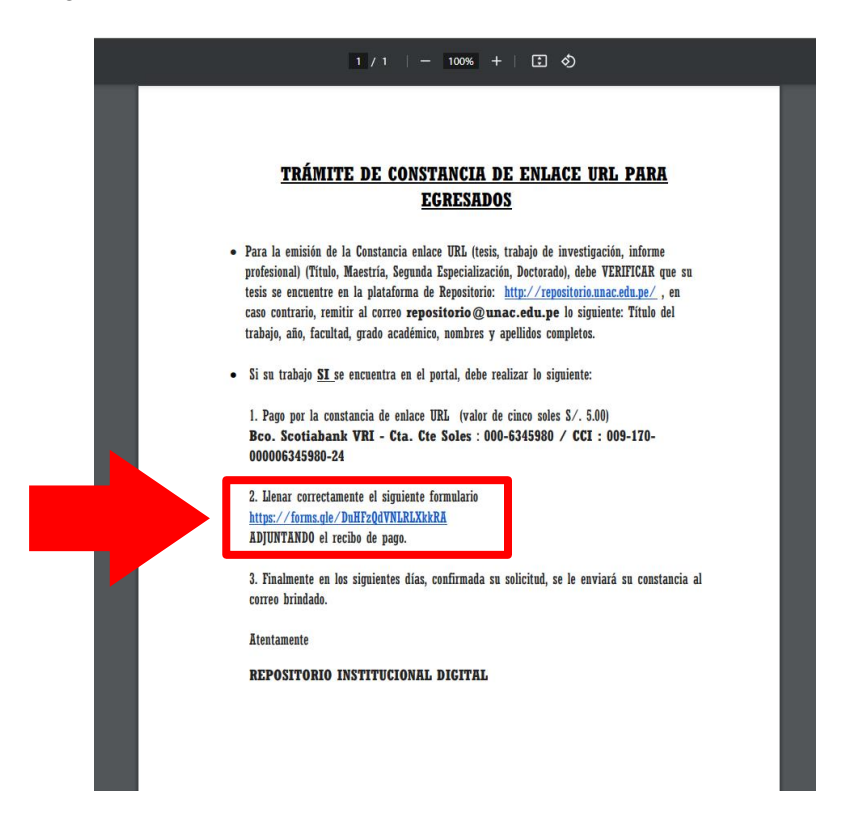